# **Vorläufige Bedienungsanleitung DriveBlue**

Dies ist eine vorläufige Bedienungsanleitung für die DriveBlue Freisprechanlage in Deutsch und stellt nur einen Auszug der Bedienung mit den wichtigsten Handys dar. Die grundsätzlichen Funktionen sind aber bei allen Bluetooth-Handys ähnlich. Lesen Sie im Handbuch die Hinweise für den Betrieb mit Bluetooth Headsets nach, welche ähnlich DriveBlue funktionieren.

## **Einschalten des DriveBlue Freisprechkits**

Um die DriveBlue Freisprechanlage einzuschalten, stecken Sie diese einfach in den Zigarettenanzünder im Auto und starten Sie die Zündung. Die Statusanzeige leuchtet blau und Sie sollten eine Stimme hören welche sagt: "Please pair device". Richten Sie das eingebaute Mikrofon in Ihre Richtung aus, damit die Sprachsteuerung besser funktioniert.

## **Kopplung mit Ihrem Handy**

Bluetooth benötigt einmalig eine gesicherte Verbindung zu Ihrem Handy. Man spricht hier von "Pairing" oder "Koppeln". Während des Pairings tauschen die beiden Bluetootgeräte (DriveBlue und Handy) die internen Bluetoothadressen aus, zu denen zukünftig die Verbindung automatisch hergestellt werden soll. Man benötigt hierfür noch ein Passwort (Standard ist 1234), damit das Pairing erfolgen kann.

Um DriveBlue mit Ihrem Handy zu verbinden, müssen Sie bei der ersten Verbindung das DriveBlue über das Bluetooth Menu Ihres Handys koppeln. Das Passwort für die Kopplung / Pairing lautet 1234. Weitere Informationen zum Pairing / Kopplung finden Sie im separaten Dokument passend zu Ihrem Handy.

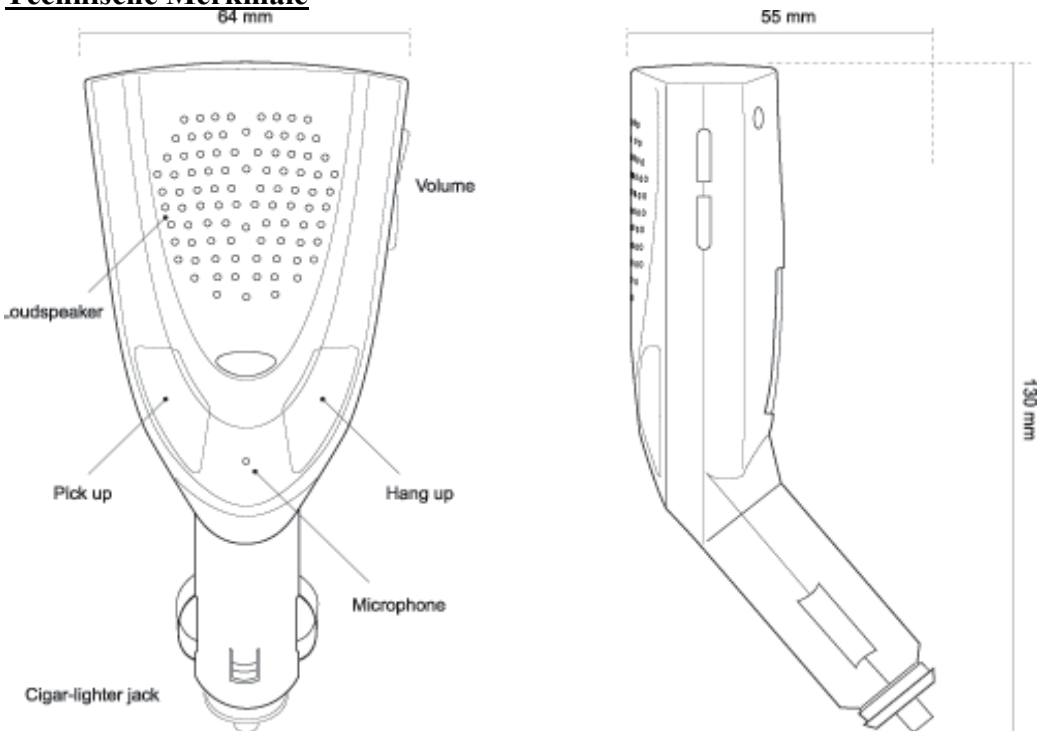

## **Technische Merkmale**

## **Technische Daten :**

Referenzspannung 12V Gleichstrom Arbeitsbereich : von 9V bis 16V Stromverbrauch im Standby Modus : nur 300 microA Typischer Verbrauch im Betrieb: 120mA Bei Anruf: 300mA (Lautsprecher 8 Ohm) Gewicht: 85g

### **Komponenten 3.3V:**

Chipset Parrot3 36MIPS mit DSP-Kern Flashspeicher 8Mbit Arbeitsspeicher 1Mbit

#### **Audioanlage:**

Codec Motorola 13bit linear Verstärker 2W Lautsprecher 8 Ohm, 1W Multidirektionelles Mikro -36dB/V Bluetooth Modul : Flash, ARM7 Kern, Funkmodem

## **Bluetooth-Protokolle:**

Stack Bluetooth HCI (Host Controller Interface) L2CAP (Logical Link Control Adaptation Protocol) RFCOMM SDP (Service Discovery Protocol) OBEX (IrDA Object Exchange) Bluetooth Profile: GAP (Generic Access Profile) SPP (Serial Port Profile) HSP (Headset Profile) SYNC (Synchronization Profile) HFP (Hands Free Profile)

**Hinweis:** In einigen Fahrzeugen steht der Zigarettenanzünder immer unter Spannung. Wenn das Statuskennzeichen der Vorrichtung blau wird, nachdem Sie den Zündschlüssel herausgezogen haben, entfernen Sie DriveBlue aus dem Zigarettenanzünder, um die Batterie zu schonen. Der Stromverbrauch im Standby Modus ist jedoch sehr gering. Bei regelmässiger Nutzung des Fahrzeugs kann DriveBlue deswegen auch im Zigarettenanzünder verbleiben.

## **Benutzung der Standardfunktionen**

Um DriveBlue einzuschalten, stecken Sie ihn in den Zigarettenanzünder im Auto und starten Sie die Zündung. DriveBlue stellt eine Auswahl von Standardfunktionen für alle Bluetoothgeräte zur Verfügung.

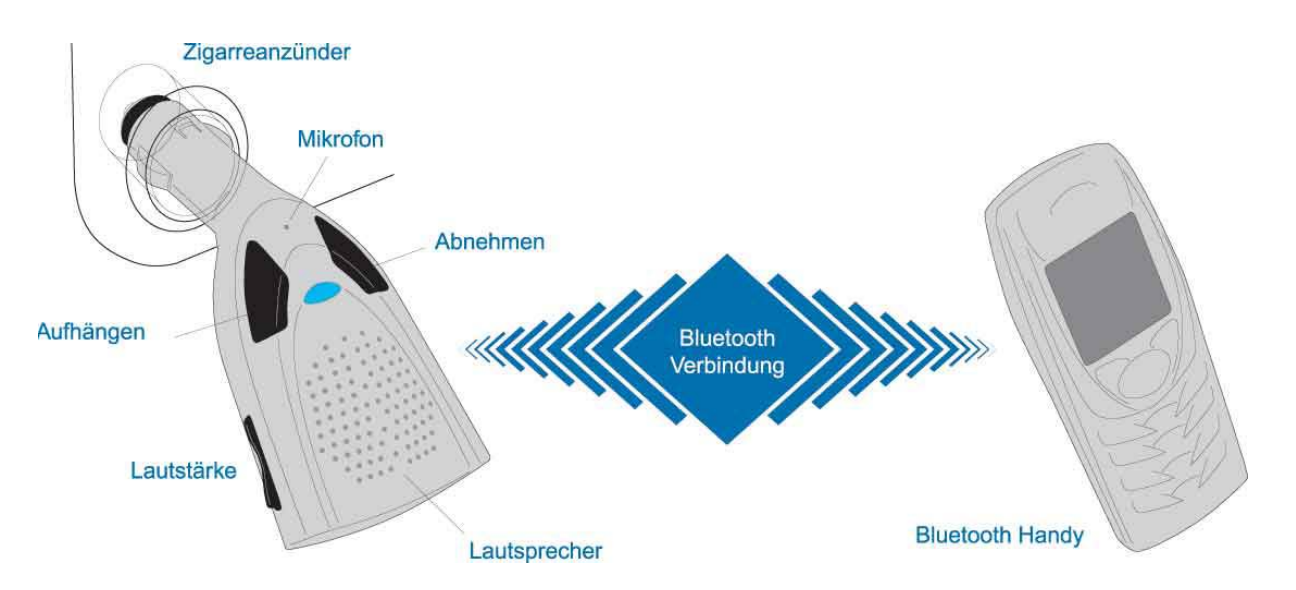

- **Beantworten eines Anrufes:** Drücken Sie die grüne Taste auf dem DriveBlue.
- **Beenden eines Gespräches:** Drücken Sie die rote Taste auf dem DriveBlue.
- **Aufbauen einer Verbindung:** Drücken Sie die grüne Taste auf dem DriveBlue, rufen Sie nach dem Signalton ("beep") den Namen des gewünschten Gesprächspartners aus Ihrem Telefonbuch. Achtung: Die automatische Wahl mittels Sprachsteuerung erfordert eine Einstellung in Ihrem Mobiltelefon und vorheriges Training (speichern der im Telefonbuch).
- **Lautstärke regulieren:** Die Lautstärke können Sie bequem mit der seitlichen Taste auf dem DriveBlue regulieren.

**DriveBlue Werkseinstellungen wiederherstellen:** Drücken Sie gleichzeitig lange auf die rote und grüne Taste, um den Speicher und alle Einstellungen zu löschen. Nach der Rückstellung auf die Werkseinstellungen müssen Sie DriveBlue mit Ihrem Handy erneut koppeln.

## **Unterstützte Bluetooth Handys**

Alle Bluetooth Handys enthalten ihre eigene Software (Firmware genannt). Die DriveBlue Freisprecheinrichtung ist in der Regel auf diese Firmware abgestimmt und bietet bei einigen Modellen auch erweiterte Funktionen.

Die Handyhersteller aktualisieren manchmal die Firmware der Handys um weitere Funktionen hinzuzufügen oder um Fehler zu korrigieren.

Dies kann dazu führen, dass einige Freisprecheinrichtungsfunktionen erst durch neue Software Releases/Versionen zugänglich sind. Wenn Sie ein Upgrade Ihres Handys vornehmen oder wenn Standardfunktionen verloren gehen, müssen Sie auch DriveBlue mit der neuesten Softwareversion aufrüsten.

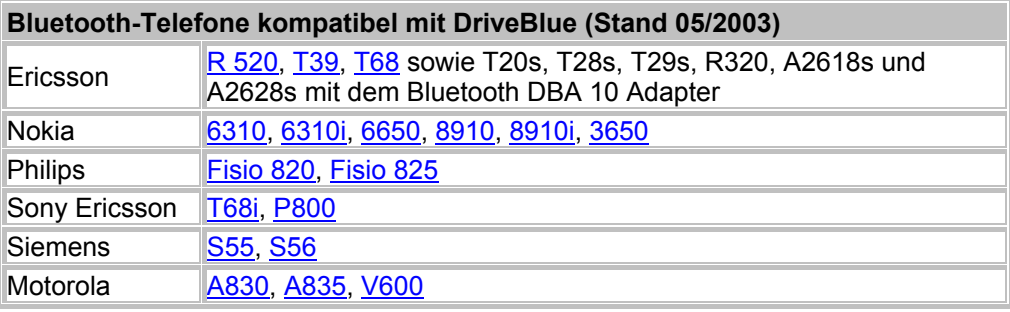

**Hinweis:** Einige frühere Modelle der Bluetooth Handys wurden von den Herstellern ohne ein Audio-Profil freigegeben (Erforderlich für Freisprecheinrichtung oder Headsets). Solche Telefone funktionieren leider nicht mit Bluetooth Freisprecheinrichtungen oder Headsets. Fragen Sie Ihren Hersteller, ob es eine Möglichkeit gibt, die Firmware des Handys um ein Audio-Profil aufzurüsten.

## **DriveBlue Spracherkennung**

Sie können die Spracherkennung dafür nutzen, einfach den Namen des Telnehmers auszusprechen um mit diesem über die Freisprechanlage und Ihr Bluetoothhandy verbunden zu werden, oder um besondere Funktionen von DriveBlue durch Sprachbefehle zu steuern.

Telefon- und Freisprecheinrichtungssysteme verwenden eine sprecherbezogene Erkennung, welche es erfordert, dass die Teilnehmernamen und Befehle zuvor einmalig eingegeben bzw. trainiert werden. DriveBlue erfasst alle Wörter doppelt, um die Genauigkeit bei der Stimmerkennung zu erhöhen.

Abhängig von Ihrem Telefonmodell, wird die Sprachsteuerung entweder vom Handy oder von DriveBlue ausgeführt. Im ersten Fall, beziehen Sie sich auf das Telefonhandbuch, um die Namen richtig einzugeben.

#### **So erzielen Sie mit DriveBlue die besten Ergebnisse:**

- Stecken Sie DriveBlue in den Zigarettenanzünder
- Schließen Sie Türen und Fenster und schalten Sie jegliche Lärmquelle aus: Motor, Ventilatoren, Radio usw.
- Sprechen Sie vom Fahrersitz aus die Namen der Teilnehmer klar und deutlich mit einer natürlichen Stimme aus, mit der Sie zukünftig auch die Sprachfunktionen nutzen möchten.

**DriveBlue Sprachsteuerung:** Wenn ein Name aufgenommen werden soll, wird die Stimme geprüft und maximal bis zu 2 Sekunden aufgenommen, nachdem DriveBlue den ersten Ton erkannt hat. Die beste Spracherkennung erzielen Sie, in dem Sie längere bzw. volle Namen nutzen. Kurze Namen wie "Gabi", "Hans", "John" usw. können zu Problemen bei der Spracherkennung führen, wenn Umweltgeräusche hinzukommen. Nutzen Sie statt dessen den vollen Namen wie "Gabriele Kaufmann", Hans Schmidt", "John Smith" usw.

## **NOKIA 6310, 6310 und 8910**

## **Aufbau der Verbindung mit Nokia 6310, 6310i und 8910**

Schalten Sie Ihr Telefon ein und stecken Sie DriveBlue in den Zigarettenanzünder. Schalten Sie die Zündung ein. DriveBlue leuchtet blau auf und meldet sich mit "Please pair device".

Führen Sie folgende Einstellungen an Ihrem Telefon durch :

Wählen Sie das Menu und ↓ "Bluetooth", tippen Sie "Wählen". Positionieren Sie sich auf "Ein", um Bluetooth zu aktivieren. ↓ Weiter bis "Suche nach Audio-Zubehör", Druck auf Wählen. Es erscheint "Geräte werden gesucht". Bitte warten. "DriveBlue V3"; tippen Sie als Code 1234, dann "Wählen". DriveBlue und Ihr Handy sind jetzt gekoppelt.

## **Das Lernen der Namen für die Sprachwahl:**

Sie haben zwei Möglichkeiten. Sie können den Namen in Ihrem Telefonverzeichniss ein Klangbild entweder direkt von Ihrem Telefon oder vom DriveBlue aus zuordnen.

Spracherkennung vom Telefon aus :

Das Lernen erfolgt über das Mikrofon Ihres Telefons. Sehen Sie hierfür in der Anleitung Ihres Telefons nach.

Spracherkennung vom DriveBlue aus :

Die Lernphase ist sehr wichtig. Die Zuverlässigkeit des Spracherkennungssystems ist von der Qualität Ihrer Aufzeichnung abhängig. Befolgen Sie deshalb diese Ratschläge.

- Sprechen Sie laut und natürlich.
- Nehmen Sie die Aufzeichnung an einer ruhigen Stelle vor.
- Schalten Sie das Radio und die Belüftung aus.
- Schliessen Sie die Türen und die Fenster.

Um einem Namen einen Anrufnamen zuzuordnen, wählen Sie den Namen im Telefonverzeichnis mit den Tasten ↑ oder ↓. Klicken Sie auf "Details", dann auf "Optionen". Positionieren Sie sich auf "Anrufname" und klicken Sie auf "Wählen". Es erscheint die Meldung : "Start drücken und nach dem Ton sprechen". Drücken Sie dann "Start" und sprechen Sie nach dem Ton den Namen des Teilnehmers aus.

Um einen Anrufname zu löschen, den Namen im Verzeichnis mit den Tasten ↑ oder ↓ suchen, dann auf "Details" und "Optionen" klicken.

Auf "Anrufname" gehen und auf "Wählen" klicken.

Wenn Sie "Andern" wählen, nehmen Sie den Anrufname neu auf.

Wenn Sie ...Löschen" wählen, wird der aufgenommene Anrufname gelöscht.

## **Kommunikation**

Eine Nummer manuell wählen: Benutzen Sie die Tastatur des Handys. Das Gespräch wird automatisch auf freihändig geschaltet wenn die Kopplung mit DriveBlue erfolgreich war.

Anrufen mit Spracherkennung: Drücken Sie die grüne Taste am DriveBlue, warten Sie das Freizeichen ab und sprechen Sie den Namen des gewünschten Teilnehmers aus. Beispiel: grüne Taste, [Tonzeichen], "Gabi Kaufmann".

Wiederholung des letzten Anrufs: Drücken Sie lange auf die grüne Taste von DriveBlue. Es erfolgt dann eine automatische Wahlwiederholung ohne dass Sie den Namen des Teilnehmers erneut nennen oder die Telefonnummer manuell wählen müssten.

Wenn ein Anruf ankommt: Ihr Handy als auch DriveBlue gibt ein Signal ab bzw. nennt den Anrufer mit Namen, sofern Sie diesen zuvor trainiert haben. Drücken Sie einfach die grüne Taste am DriveBlue um das Gespräch anzunehmen.

Drücken Sie die rote Taste, wenn Sie den Anruf nicht annehmen wollen. Der Anrufer wird dann auf Ihren Anrufbeantworter verwiesen.

Verwaltung eines zweiten Anrufs (Makeln): Wenn Sie gerade im Gespräch sind und ein weiterer Anruf erfolgt, werden Sie durch ein Signal auf den eingehenden Anruf aufmerksam gemacht (Anklopfen). Drücken Sie einmal auf die grüne Taste, um den neuen Anruf anzunehmen. Der bestehende Anruf wird "geparkt".

Drücken Sie erneut auf die grüne Taste, um zum ersten Gesprächspartner zurückzukehren. Drücken Sie auf die rote Taste, um das Gespräch zu beenden.

Betriebsart diskret: Es ist möglich den "disketen" Mode beim 6310 und 8910 zu aktivieren. Wenn der Anruf im offenen Modus ist, klicken Sie auf "Optionen", dann drücken Sie "Handset" and aktivieren Sie dann "Disconnection DriveBlue" und der Ton schaltet auf Ihr Telefon.

Um den Anruf abzufragen, im Handfree Modus auf "Optionen" drücken, dann "Headset" wieder aktivieren um das Anrufsignal wieder über DriveBlue zu erhalten .

Einstellung der Lautstärke: Mit den Tasten links an Ihrem Handy können Sie die Lautstärke einstellen.

Speicher des DriveBlue löschen: Lange auf den roten und den grünen Knopf gleichzeitig drücken. Alle Informationen gehen verloren (Werkseinstellung) Dies wir in der Regel nur bei Weitergabe von DriveBlue an andere Personen erforderlich sein.

**ACHTUNG :** Nach dem Löschen des Speichers muss auch die Kopllung (Pairing) mit dem Handy neu aufgebaut werden.

# **ERICSSON R520, T39, T68 und T68i**

## **Kopplung der Ericsson R520, T39, T68 und T68i mit DriveBlue**

Schalten Sie Ihr Handy ein und stecken Sie DriveBlue in den Zigarettenanzünder. Schalten Sie ggf. die Zündung des Fahrzeugs ein. Im Menu der Ericsson R520m, T68 und T39 die folgenden Eingaben vornehmen:

Für den T68 auf "Verbinden" gehen, dann "Bluetooth". (Danach die folgenden Anweisungen beachten). Drücken auf -> bis "Extras",  $\downarrow$  bis "BluetoothTM" und "Yes" eingeben. ↓ bis "gekoppelte Geräte", Yes eingeben. ↓ "Gerät hinzufügen", "Yes". ↓ "Telefon verwaltet", "Yes" eingeben.. ↓ "headset", "Yes" eingeben, dann erscheint "Headset vorbereitet". Es erscheint die Anzeige "Suche"

Dann erscheint "DriveBlue V3", auf "Yes" drücken. "Gerät hinzu", auf "Yes" drücken. Anzeige von "Kennung", 1234 eingeben, dann "Yes". Die Kopplungsphase wird beendet und auf Ihrem Bildschirm erscheint "Kopplung durchgeführt".

Für weitere Informationen siehe Bedienungsanleitung Ihres Ericsson-Handys.

## **Erweiterte Funktion der Ericsson Handys**

Es bestehen zwei Möglichkeiten, mit Ericsson Telefonen DriveBlue zu bedienen :

1. Bedienung mittels Tasten :

- Um anzurufen oder einen Anruf entgegenzunehmen : Drücken Sie die grüne Taste am DriveBlue

- Um aufzulegen : Drücken Sie die rote Taste am DriveBlue

2. Bedienung über sogenannte Schlüsselwörter :

- Um anzurufen oder einen Anruf antgegenzunehmen : Sagen Sie "Telefon"

- Um aufzulegen : Sagen Sie "Auflegen"

Diese Sprachfunktion muss aber zuvor aktiviert, trainiert und gespeichert sein.

## **Telefonieren**

Zum Telefonieren gegnügen dann zwei Wörter : "Telefon", um eine Nummer/Teilnehmer zu wählen, und "Auflegen", um das Gespräch zu beenden.

## **Telefonieren mit Spracherkennung**

Bedienung über die Knöpfe: Drücken Sie die grüne Taste, warten Sie das Tonzeichen ab und sprechen Sie den Namen des gewünschten Teilnehmers aus. Beispiel: Druck auf die grüne Taste, [Tonzeichen], "Klaus Schmidt" Zum Auflegen einfach die rote Taste drücken

Zum Anrufen über Sprachbefehle muss das "Wordspotting" im Handy aktiviert sein. Sagen Sie: "Telefon", warten Sie auf den Signalton und sprechen Sie den Namen des Teilnehmers aus, den Sie anrufen möchten.

Beispiel : ..Telefon, [bip], ..Klaus Schmidt".

Wenn ein Teilnehmer mit mehreren Nummern eingespeichert ist (VisitenKarte oder Vcard), erfolgt der Anruf mit Spracherkennung wie folgt:

Sagen Sie : "Telefon", warten Sie auf den Signalton und sprechen Sie den Namen des Teilnehmers aus. DriveBlue wiederholt den Namen wenn er erkannt wurde und gibt einen weiteren Signalton ab. Geben Sie dann die zu wählende Nummer an, indem Sie sagen "Privat", "Geschäftlich" oder "Handy". Nach jedem Wort müssen Sie auf den Signalton von DriveBlue warten.

Beispiel : "Telefon", [bip], Klaus Schmidt, [bip], Handy".

Zum beenden des Telefongesprächs sagen Sie einfach, Auflegen".

Einen Nummer manuell wählen : Benutzen Sie die Tastatur des Handys. Das Gespräch wird automatisch auf DriveBlue umgeschaltet.

## Einen Anruf von Hand tätigen

Mit Sprachbefehlen: Sagen Sie : "Telefon", um ein Gespräch anzunehmen. Wenn Sie das Gespräch ablehnen wollen, sagen Sie "Auflegen" (Auflegen).

Mit den Tasten: Drücken Sie die grüne Taste am DriveBlue, um ein Gespräch anzunehmen. Drücken Sie die rote Tasten, um das Gespräch abzulehnen.

## Private Talk-Modus

Sie können den Private Talk-Modus aktivieren und das Gespräch von dem DriveBlue auf Ihr Telefon umlegen, damit Mitfahrer das Gespräch nicht weiter verfolgen können. Stoppen Sie zuvor das Fahrzeug, da in vielen Ländern das Telefonieren mit dem Handy während der Fahrt nicht erlaubt ist.

## **Wichtig**

Wenn Sie mit dem T68i einen Anruf machen, wird dieser automatisch über die Freisprecheinrichtung geführt (sofern eingeschaltet).

Sie können den Anruf aber auch von der Freisprecheinrichtung auf das Handy zurücknehmen. Gehen Sie wie folgt vor:

Wählen Sie Verbindung im Handy-Menü. Gehen Sie auf Bluetooth. Wählen Sie Yes. Wählen Sie Optionen und drücken Sie Yes. Wählen Sie Headset und drücken Sie Yes. Hier können Sie auswählen welcher Modus gewählt wird.

Wenn Sie neben der DriveBlue ein weiteres Headset mit Ihrem T68i gekoppelt haben, ist es wichtig, dass der DriveBlue als erstes Gerät definiert wird.

Die ändern Sie wie folgt.

Wählen Sie Verbindung im Handy-Menü. Gehen Sie auf Bluetooth. Wählen Sie Yes. Wählen Sie Optionen und drücken Sie Yes. Wählen Sie Headset und drücken Sie Yes. Hier können Sie auswählen welcher Modus gewählt wird.

Wählen Sie Verbindung im Handy-Menü. Gehen Sie auf Bluetooth. Wählen Sie Yes. Wählen Sie auf gekoppelte Geräte und drücken Sie Yes. Wählen Sie DriveBlue und drücken Sie Yes. Nun wählen Sie DriveBlue als erstes Gerät und drücken Sie Yes.

R520, T68, T68i : Drücken Sie auf die "Option-Taste" von Ihrem Telefon, dann ↓ bis "Ton umlegen" : auf "Yes" drücken. Es erscheint "Telefon wieder nehmen": auf "Yes" drücken. Das Gespräch wird dann auf Ihr Handy umgelegt.

T39 : Drücken Sie auf -> bis "Anrufen", dann auf "Yes" drücken. Wählen Sie "Ton umlegen" dann auf "Yes" drücken. "Telefon wieder nehmen" erscheint: auf "Yes" drücken. Das Gespräch wird dann auf Ihr Telefon umgelegt.

Wenn Sie das Gespräch wieder im Freisprechmodus fortsetzen wollen, gehen Sie zum Hauptmenü, in dem Sie "Hauptmenü" sagen.

## **Menü**

**Um zum Menü zu gelangen, brauchen Sie einfach nur sagen** : "Hauptmenü". DriveBlue gibt einen Signalton ab, dann erscheint das Parrot-Menü im Display des Telefons. Das Menü besteht aus den folgenden 4 Rubriken : "Telefonbuch", "Parameter", "Schlüsselwörter" und "Speicher löschen". Durch klicken auf "Yes" gelangen Sie in diese Rubriken. Die gewünschte Rubrik mit der Taste ↓ wählen und mit "Yes" bestätigen.

Drücken Sie auf -> bis "Extras", ↓ bis "Zubehör" und tippen Sie "Yes". Positionieren Sie sich auf "Parrot Menü" und klicken Sie "Yes". Die Rubriken des Menüs werden angezeigt.

## Telefonbuch :

Liste: Zeigt die Liste der Namen in Ihrem Telefonbuch an. Vor den Namen, für die ein Sprachbefehl gespeichert wurde, erscheint ein Stern (\*). Um einen Namen zu lernen oder neu zu lernen, positionieren Sie sich auf den Teilnehmer und drücken Sie "Yes".

Suchen : Ermöglicht die Suche eines Namens über den Anfangsbuchstaben; dafür einen Buchstaben eingeben und mit "Yes" bestätigen.

#### Parameter :

Lautstärke : Mit dieser Funktion wird die Lautstärke des DriveBlue geregelt. Auf Yes klicken und mit <- oder -> regeln. Mit Yes bestätigen.

Automatische Rufannahme : Mit dieser Funktion wird die automatische Rufannahme aktiviert oder deaktiviert. Auf Yes klicken, dann zwischen "Ein" und "Aus" wählen.

Anwender : Wenn mehrere Telefone mit dem DriveBlue gekoppelt sind, kann mit dieser Funktion das Haupttelefon bestimmt werden. Auf Yes klicken, "Hauptanwender ?" erscheint, bestätigen.

Caller ID: Mit dieser Funktion ist es möglich, die Identität des Anrufers zu kennen. Wenn diese Funktion aktiviert ist, ertönt bei Erhalt eines Anrufs der Name des Anrufers, sofern dieser in Ihrem Telefonbuch enthalten ist und Sie ihn mit einem Sprachbefehl verbunden haben. Auf Yes klicken und zwischen "aktiviert" und "deaktiviert" wählen.

#### Spracherkennung :

Tel.-Nr : Die Schlüsselwörter für den Anruf der Visitenkarten : Privat, Geschäftlich und Handy. Diese sind durch Klicken auf "Yes", Tel.Nr. zugänglich. Die Lernsequenz ist identisch mit der für die Namen.

Sprachbefehle: Die Sprachbefehle sind: Telefon, Hauptmenü und Auflegen. Diese drei Wörter sind im System bereits enthalten. Es ist jedoch möglich, diese Schlüsselwörter an Ihre Stimme anzupassen, wenn der DriveBlue Schwierigkeiten hat, Sie zu verstehen. Dafür müssen Sie die Option persönliches Wörterbuch aktivieren.

Wordspotting : Verwendung der Sprachbefehle für einen Anruf (Telefon) und zum Auflegen. Aktiviert die Verwendung der Stichwörter oder der Tasten. aktiviert die Verwendung der Tasten allein

#### Speicher löschen :

Mit dem Handy Menü : Auf "Yes" klicken, "Reset" wird angezeigt. Auf "Yes" drücken. Es erscheint "Speicherlöschung im Gange. Bitte warten !". Verwendung der Tasten : langer Druck auf die rote und grüne Taste gleichzeitig.

**ACHTUNG :** nach dem Löschen des Speichers muss eine neue Verbindung hergestellt werden.

## **ERICSSON T20s, T28s, T29s, R320, A2618s und A2628s**

### **Kopplung der Ericsson T20s, T28s, T29s, R320, A2618s und A2628s**

Diese Handys müssen mit dem Adapter BluetoothTM DBA-10 ausgestattet sein, damit sie mit dem DriveBlue funktionieren können.

Ihr Handy einschalten; die Zündung Ihres Fahrzeugs einschalten und in das Menü gehen. Auf -> drücken bis "Extras", "Yes" eingeben. ↓ bis "Zubehör" und "Yes" eingeben. DBA-10, "Yes". ↓ "Gekoppelte Geräte", "Yes" eingeben.

↓ bis "Kopfhörer", "Yes" eingeben. "Kopfhörer vorbereitet", "Yes". Es erscheint die Anzeige "Suche".

"DriveBlue V3" wird angezeigt. "Gekoppeltes Gerät hinzufügen ?", "Yes".

"Kennung", 1234 eingaben, dann "Yes".

Die Kopplungsphase ist beendet und auf Ihrem Bildschirm erscheint "Kopplung gelungen". Der DriveBlue sendet ein Geräusch, das anzeigt, dass er initialisiert ist.

Für weitere Informationen siehe Bedienungsanleitung Ericsson des Adapters DBA-10.

#### **Vorgang**

Es gibt zwei Möglichkeiten, Ericsson Telefone über DriveBlue zu bedienen :

- 1. Bedienung mit Tasten :
- Um anzurufen oder einen Anruf entgegenzunehmen : Drücken Sie die grüne Taste
- Um aufzulegen : Drücken Sie die rote Taste
- 2. Bedienung über Schlüsselwörter :
- Um anzurufen oder einen Anruf antgegenzunehmen : Sagen Sie "Telefon"
- Um aufzulegen : Sagen Sie "Auflegen"

#### **Telefonieren**

Zum Telefonieren genügen zwei Wörter : Telefon, um eine Nummer zu wählen, und "Auflegen", um das Gespräch zu beenden.

Telefonieren mit der Spracherkennung

Mit den Knöpfen : Drücken Sie die grüne Taste am DriveBlue, warten Sie das Tonzeichen ab und sprechen Sie den Namen Ihres Korrespondenten aus. Beispiel : Druck auf die grüne Taste, [Tonzeichen], Klaus Schmidt Zum Auflegen die rote Taste drücken

Zum Anrufen mit den Sprachbefehlen muss das Wordspotting aktiviert sein : Sagen Sie : "Telefon", warten Sie auf den Signalton und sprechen Sie den Namen des Teilnehmers aus, die Sie anrufen möchten.

Beispiel : "Telefon, [bip], "Klaus Schmidt".

Wenn ein Name mit mehreren Nummern eingespeichert ist (Visitenkarte oder Vcard), erfolgt der Anruf mit Spracherkennung auf folgende Art :

Sagen Sie : "Telefon", warten Sie auf den Signalton und sprechen Sie den Namen der Person aus, die Sie anrufen möchten. DriveBlue wiederholt den Namen und sendet einen Signalton. Geben Sie dann die zu wählende Nummer an, indem Sie sagen "Privat", "Geschäftlich" oder "Handy" sagen. Nach jedem Wort müssen Sie auf den Signalton von DriveBlue warten. Beispiel : "Telefon", [bip], Klaus Schmidt, [bip], Handy".

Zum Beenden des Telefongesprächs sagen Sie einfach "Auflegen".

Einen Nummer manuell wählen : Benutzen Sie die Tastatur des HAndy. Das Gespräch wird automatisch auf BlueDSL umgeschaltet.

Einen Anruf von Hand tätigen

Mit den Stichwörter : Sagen Sie : "Telefon", um ein Gespräch anzunehmen. Wenn Sie das Gespräch ablehen wollen, sagen Sie "Auflegen" (Auflegen).

Mit den Tasten : Drücken Sie die grüne Taste am DriveBlue um ein Gespräch anzunehmen. Drücken Sie die rote Taste, um das Gespräch abzulehnen.

Private Talk-Modus

Sie können den Private Talk-Modus aktivieren und das Gespräch von dem DriveBlue auf Ihr Telefon umlegen. Dieser Vorgang erfolgt während des Gesprächs :

Drücken Sie auf <- bis "Extras", dann auf "Yes" drücken dann ↓ bis "Zubehör", dann auf ", Yes" drücken. Wählen Sie "Ton umlegen" : auf "Yes" drücken : "Telefon wieder nehmen" erscheint : auf "Yes" drücken. Das Gespräch wird dann auf Ihr Telefon umgelegt.

Wenn Sie das Gespräch wieder im Freisprechmodus fortsetzen wollen, sagen Sie "Hauptmenü".

## **Menü**

**Um zum Menü zu gelangen, brauchen Sie einfach nur sagen : "Hauptmenü". Der** DriveBlue sendet einen Signalton, dann erscheint das Parrot-Menü am Bildschirm des Telefons. Das Menü besteht aus den folgenden 4 Rubriken : "Telefonbuch", "Parameter", "Schlüsselwörter" und "Speicher löschen". Durch klicken auf "Yes" gelangen Sie in diese Rubriken.

Die gewünschte Rubrik mit der Taste ↓ wählen und mit "Yes" bestätigen.

Drücken Sie auf -> bis "Extras", ↓ bis "Zubehör" und tippen Sie "Yes". "HBH". Die Rubriken des Menüs werden angezeigt.

## Telefonbuch :

Liste : Zeigt die Liste der Namen in Ihrem Telefonbuch an. Vor den Namen, die mit der Spracherkennung verbunden sind, erscheint ein Stern (\*). Um einen Namen zu lernen oder neu zu lernen, positionieren Sie sich auf den Namen und drücken Sie "Yes".

Suchen : Ermöglicht die Suche eines Namens über den Anfangsbuchstaben; dafür einen Buchstaben eingeben und mit "Yes" bestätigen.

#### Parameter :

Lautstärke : Mit dieser Funktion wird die Lautstärke des DriveBlue geregelt. Auf Yes klicken und mit <- oder -> regeln. Mit Yes bestätigen.

Automatische Rufannahme : Mit dieser Funktion wird die automatische Rufannahme aktiviert oder deaktiviert. Auf Yes klicken, dann zwischen "Ein" und "Aus" wählen.

Anwender : Wenn mehrere Telefone mit dem DriveBlue gekoppelt sind, kann mit dieser Funktion das Haupttelefon bestimmt werden. Auf Yes klicken, "Hauptanwender ?" erscheint, bestätigen.

Caller ID : Mit dieser Funktion ist es möglich, die Identität des Anrufers zu kennen. Wenn diese Funktion aktiviert ist ertönt bei Erhalt eines Anrufs der Name des Anrufers, wenn er in Ihrem Telefonbuch gespeichert ist und Sie ihn mit der Spracherkennung verbunden haben. Auf Yes klicken und zwischen "aktiviert" und "deaktiviert" wählen.

#### Spracherkennung :

Tel.-Nr : Die Schlüsselwörter für den Anruf über die Visitenkarten : Privat, Geschäftlich und Handy. Diese sind durch Klicken auf "Yes", Tel.Nr. zugänglich. Die Lernsequenz ist identisch mit der für die Namen.

Sprachbefehle: Die Kennwörter sind: Telefon, Hauptmenü und Auflegen. Diese drei Wörter sind im System bereits enthalten. Es ist jedoch möglich, diese Schlüsselwörter an Ihre Stimme anzupassen, wenn der DriveBlue Schwierigkeiten hat, Sie zu verstehen. Dafür müssen Sie die Option persönliches Wörterbuch aktivieren.

Wordspotting : Verwendung der Stichwörter für einen Anruf (Telefon) und zum Auflegen. Aktiviert die Verwendung der Stichwörter oder der Tasten.

#### Speicher löschen :

Mit dem Menü : Auf "Yes" klicken, "Reset" wird angezeigt. Auf "Yes" drücken. Es erscheint "Speicherlöschung im Gange. Bitte warten !".

Verwendung der Tasten : langer Druck auf die rote und grüne Taste gleichzeitig. **ACHTUNG** : nach dem Löschen des Speichers muss eine neue Verbindung hergestellt werden.

## **SIEMENS S55**

## **Kopplung für das Siemens S55**

Beim ersten Einschalten muss eine Kopplung zwischen Ihrem Telefon und Ihrem DriveBlue ausgeführt werden.

WICHTIG : Die Freisprecheinrichtung DriveBlue ist oft nur dann funktionsfähig, wenn die Zündung Ihres Fahrzeugs eingeschaltet ist.

Im Menü -> Einstellungen und bestätigen Sie mit "Auswahl" ↓ « Datenverbind. », bestätigen Sie mit "Auswahl " ↓ « Bluetooth », klicken Sie auf « Optionen» Wenn Bluetooth aktiviert ist, dann wird « BT aktiviert» angezeigt Wenn Bluetooth deaktiviert ist, dann wird « BT deaktiviert» angezeigt. Wählen Sie aus, um diese Funktion zu aktivieren.

↓ "Suche Nach" und bestätigen Sie mit « Zubehör » Gedulden Sie sich einen Moment.

«gefunden 1 DriveBlue V3» wird angezeigt, bestätigen Sie dann mit "Auswahl". « BT-PIN für DriveBlue V3 » wird angezeigt, bestätigen Sie dann und geben Sie 1234 ein « bekanntes Zubehör » wird angezeigt, um zu zeigen, dass die Kopplung erfolgt ist.

## **Kommunikation**

Manuelles Wählen :

Wählen Sie die Rufnummer normal mit dem Telefon. Drücken Sie auf den grünen Knopf, um das Gespräch direkt auf die Freisprecheinrichtung umzustellen.

Telefonieren mit der Spracherkennung :

Drücken Sie kurz auf die grüne Taste [Tonzeichen], dann sprechen Sie den Namen des gewünschten Teilnehmers aus.

## **Spracherkennungsfunktion:**

Langer Druck auf die rote Taste ; Ihr Telefonverzeichnis wird auf Ihrem Handy angezeigt Wählen Sie einen Namen aus und klicken Sie auf "Auswahl". Folgen Sie den Anweisungen per Stimme.

Verändern der Lautstärke : entweder vom DriveBlue oder vom Handy aus

Diskretionsmodus : Drücken Sie kurz auf die grüne Taste, um das Gespräch auf die Freisprecheinrichtung oder auf das Handy umzustellen.

Wahlwiederholung : Für Wahlwiederholung, drücken Sie lange auf den grünen Knopf.

Werkseinstellung: langer Druck gleichzeitig auf die rote und grüne Taste des DriveBlue

# **PHILIPS FISIO 820**

## **Kopplung für das Philips Fisio 820**

Klicken Sie auf Menu bei Ihrem Telefon. Bestätigen Sie > Taste bis Menu Einstellungen – Bestätigen Sie mit Taste 5 Gehen Sie zu Zubehör – bestätigen Sie mit Taste 5 Bluetooth Headset wird angezeigt – bestätigen Sie mit Taste 5 DriveBlue V3 wird angezeigt – bestätigen Sie mit Taste 5 Erkennung wird angezeigt – bitte warten Kopplung wird angezeigt (oben auf dem Display) Geben Sie den Kopplungscode ein 1234 und drücken Sie OK. Sie hören nun ein Piepton als Signal für eine erfolgreiche Kopplung.

Spracherkennung (siehe Handbuch PHILIPS FISIO)

Die Lernphase ist sehr wichtig. Die Zuverlässigkeit der Spracherkennung ist verbunden mit der Qualität der Sprachaufnahme. Wir empfehlen Ihnen diesen Vorgang direkt im Fahrzeug vorzunehmen.

Folgen Sie den nachfolgenden Anweisungen. Sprechen Sie laut und deutlich. Achten Sie auf niedrige Umgebungsgeräusche. Schalten Sie das Radio und Klimaanlage aus. Schliessen Sie die Türen und Fenster des Fahrzeuges.

## **Kommunikation**

Machen eines Anrufes mit Hilfe der Spracherkennung Drücken Sie den Knopf mit dem grünen Hörersymbol auf dem DriveBlue. Sie hören ein Signal der Freisprecheinrichtung. Sprechen Sie nun den gewünschten Kontaktnamen.

#### Manuelles Wählen

Wählen Sie die Rufnummer normal mit dem Telefon. Sobald die Nummer gewählt wird, wird der Anrufe auf die Freisprecheinrichtung übergeben.

#### Verändern der Lautstärke

Die Lautstärke kann einfach während des Gespräches auf dem Handy geändert werden, diese wird von der Freisprecheinrichtung übernommen.

#### Diskretions-Modus

Anstelle der Aktivierung des Diskretions-Modus können Sie:

- Drücken Sie am Handy die Taste in der Mitte (siehe Philips Fisio Handbuch), dann gehen Sie auf – auf Handtelefon umschalten und bestätigen Sie Ihre Eingabe mit der Taste 5 und bestätigen Sie mit der grünen Taste auf der Fernbedienung der Freisprecheinrichtung - Wenn Sie die Nummer von Hand wählen wird die Kommunikation im Fahrzeug automatisch über das Handy geführt. Sie können aber auch hier auf die Freisprecheinrichtung wechseln. Gehen Sie wie folgt vor : Drücken Sie am Handy die Taste in der Mitte (siehe Philips Fisio Handbuch), dann gehen Sie auf – auf Headset umschalten und bestätigen Sie Ihre Eingabe mit der Taste 5.

Gewerbestrasse 37 Schottenring 16 (Börse) Käferholzstrasse 142 D-79194 Gundelfingen A-1010 Wien CH-4058 Basel Tel: 0761/592100 Tel: 01/58554-30 Tel: 061/27311-31 Fax: 0761/59210-39 Fax: 01/58554-60 Fax: 061/27311-39

**Deutschland: Österreich: Schweiz:**

HANTZ + PARTNER GMBH HANTZ + PARTNER GMBH HANTZ + PARTNER EDV AG

http://www.hantz.com oder http://www.BluetoothUpgrades.de